## **How to Delete Fueling Point Price Change**

- 1. Open the Fueling Point Price Change you wish to delete.
- 2. Click the Delete toolbar button.

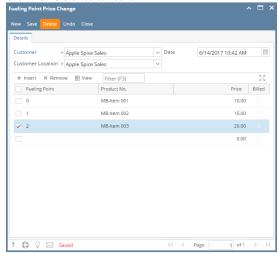

3. Click Yes on the confirmation message.